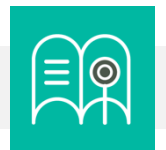

# **Orientaciones tecnológicas:** Estructura y comunicación del aula virtual

**En esta guía usted encuentra preguntas y tutoriales que le permiten identificar las funcionalidades tecnológicas de Bloque Neón que puede usar para configurar la estructura y comunicación del aula virtual de sus cursos.**

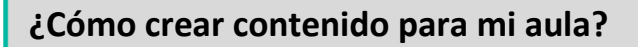

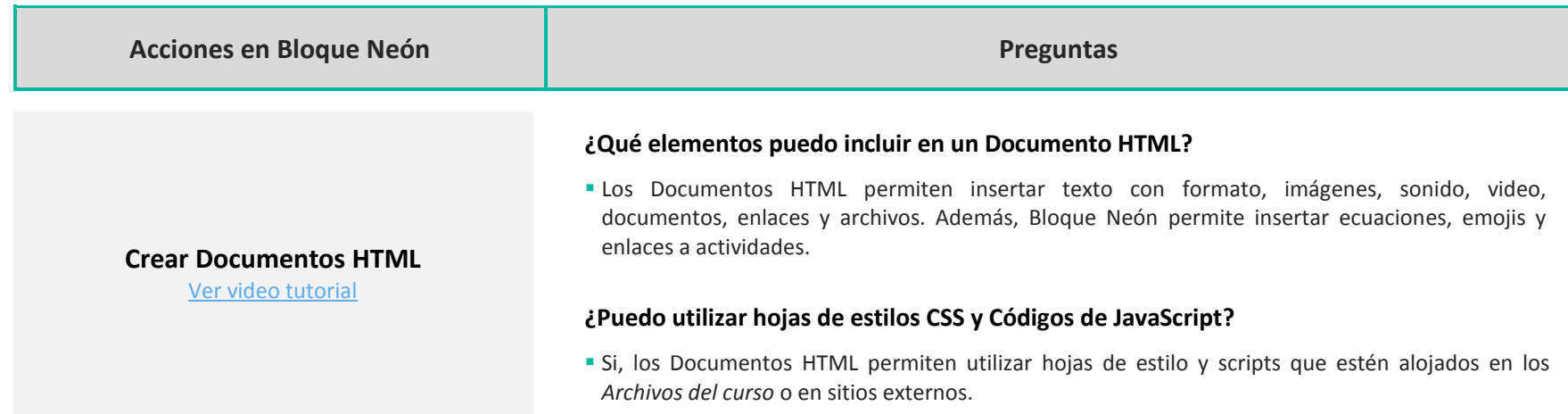

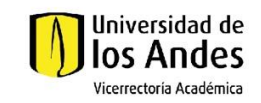

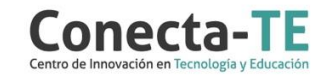

# **Usar plantillas para los documentos HTML**

[Ver video tutorial](https://youtu.be/ykZlZf94pD4)

**Subir archivos al aula virtual** [Ver video tutorial](https://web.microsoftstream.com/video/568fd3fc-0136-4515-9acc-d78fa9cd98bf)

### **¿Puedo definir mis propias plantillas de contenido?**

 Si. Lo primero es crear la plantilla en el editor de Documento HTML. Una vez guardada, se puede crear otro Documento HTML, hacer clic en la opción *Buscar una plantilla*, ir al administrador de Archivos del Curso y seleccionar la plantilla creada. Se hará una copia del documento original.

# **¿Cómo puedo cambiar los banners y las imágenes de las plantillas?**

 Para cambiar la imagen del banner, o cualquier otra imagen que esté en las plantillas de contenido, puede dar clic en la imagen y luego en el botón *Insertar imagen*. Puede seleccionar imágenes de su computadora, de los *Archivos del curso* o de una ubicación externa.

# **¿Qué formatos de archivo puedo subir?**

 Bloque Neón permite subir básicamente cualquier tipo de archivo, sin embargo, no todos los tipos de archivo se mostrarán directamente en el aula. Los tipos de archivo soportados por Bloque Neón se pueden [consultar aquí.](https://documentation.brightspace.com/EN/le/content/instructor/types_of_files_to_use.htm)

## **¿Dónde encuentro los archivos que subí?**

 Los archivos que se suben al aula virtual se ubican en los Archivos del curso. Para ir a los archivos, se debe hacer clic en la opción *Administrar curso* del menú superior. luego en el enlace *Administrar archivos.*

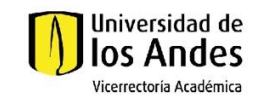

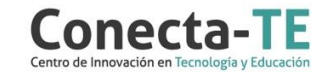

#### **¿Qué sitios web me permiten copiar un código para incrustar?**

 Muchos sitios actuales permiten copiar un código de incrustar. Usualmente se encuentra en la opción *Compartir* de muchos sitios como Youtube, Vimeo, Padlet, Genially, Canva, Mural, Nearpod y un largo etcétera.

#### **¿Puedo incrustar sitios web que no tienen la opción de copiar un código?**

 Algunos sitios web pueden ser incrustados en Bloque Neón. Para probar, se debe copiar la URL del sitio que se quiere incrustar, crear un Documento HTML, dar clic en el botón *Código fuente* y crear una etiqueta iframe. Para más información sobre estas etiquetas, se pued[e consultar este enlace.](https://www.w3schools.com/html/html_iframe.asp)

Recuerde que, como apoyo a estas orientaciones tecnológicas, usted puede:

**1.** Ir a la página de [Apoyo docente](https://apoyodocente.uniandes.edu.co/) en la que podrá encontrar elementos de inspiración, orientaciones pedagógicas y tecnológicas para configurar las funcionalidades de Bloque Neón que apoyan la estructura y comunicación del aula virtual.

**2.** Participar en los eventos relacionados con la estructura y comunicación del aula virtual, que le ayudarán a tomar decisiones sobre cómo configurar diferentes posibilidades pedagógicas y tecnológicas para cuidar la calidad de la experiencia educativa que diseñará.

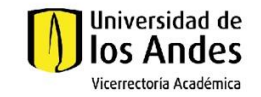

**Incrustar contenido externo**

Universidad de los Andes | Vigilada Mineducación Reconocimiento como Universidad: Decreto 1297 del 30 de mayo de 1964. Reconocimiento personería jurídica: Resolución 28 del 23 de febrero de 1949 Miniusticia.

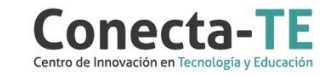